# ProgressBook© Online Grade Book Instructions (PARENT)

Welcome to the new ProgressBook<sup>©</sup> Parent Access grade book. Follow the instructions on this sheet to view your student's classroom progress and to create a login for your student to view assignments, grades, etc. **Please save this paper for future reference.**

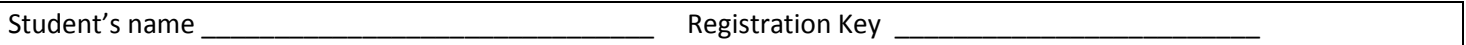

### **How to create your account**

### **Step 1:**

Go to <http://pabeta.neonet.org/> and select the school district from the list.

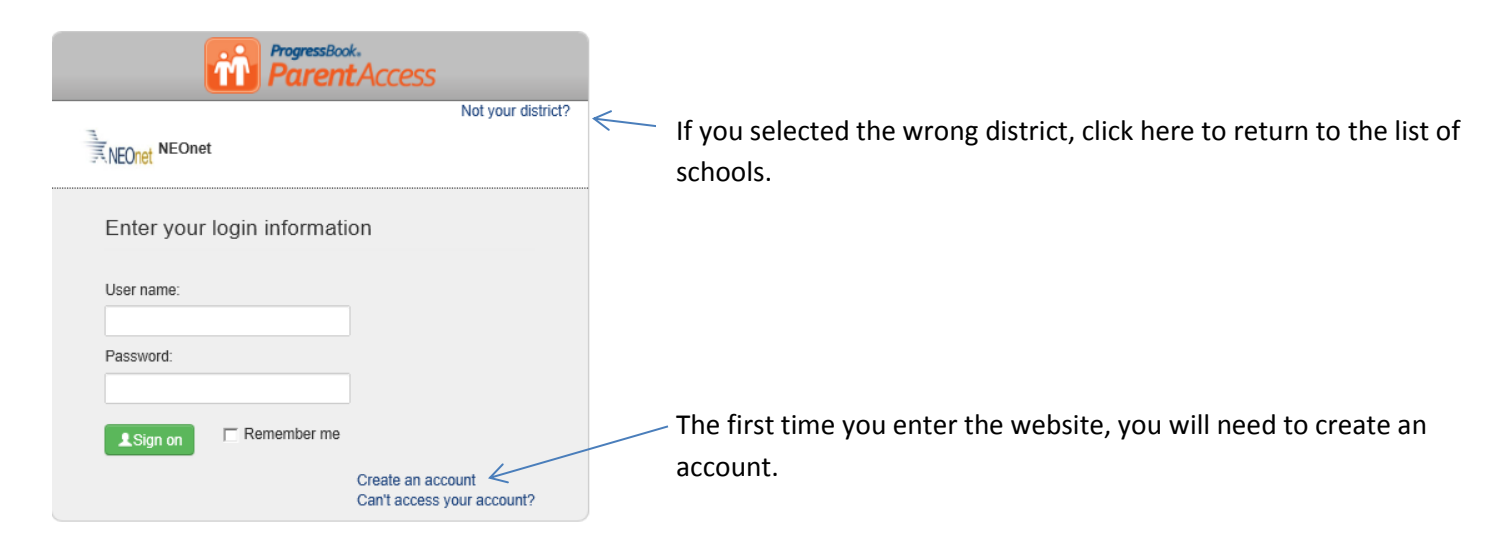

## **Step 2**

## **Select Parent**

#### **Complete the Parent Information**

#### **Registration**

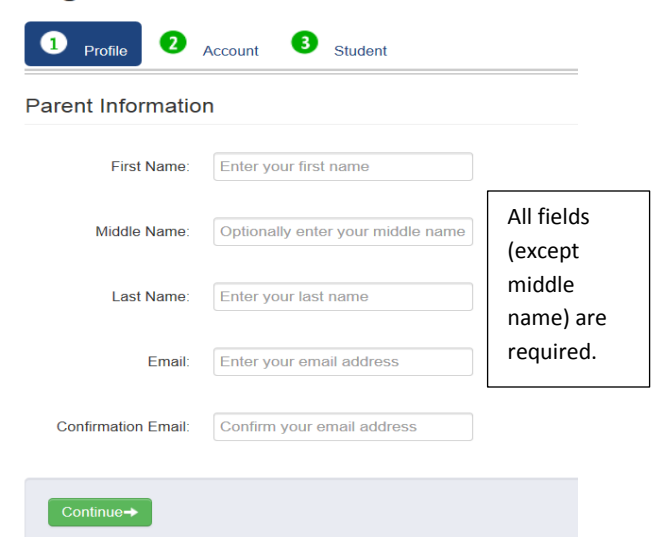

## **Step 3**

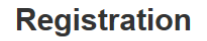

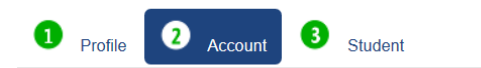

#### **Account Information**

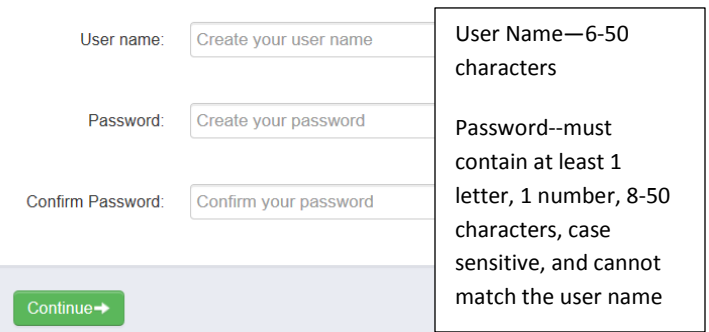

## **Remember your** *User Name* **and** *Password.* **You will need this information to log into ProgressBook**© **.**

Screen shots and information are from ProgressBook<sup>©</sup> (Software Answers) for training purposes. Please refer to the *ProgressBook Beta Parent Access User Guide*© *for* more information*.* This can be found on the district website*.*

## **Step 4**

#### **Registration**

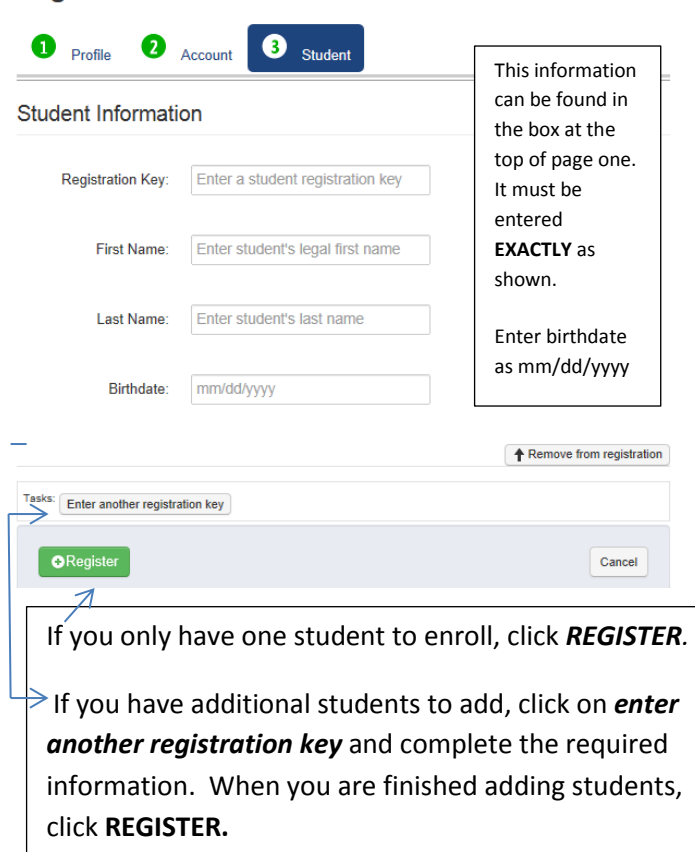

## **Step 5**

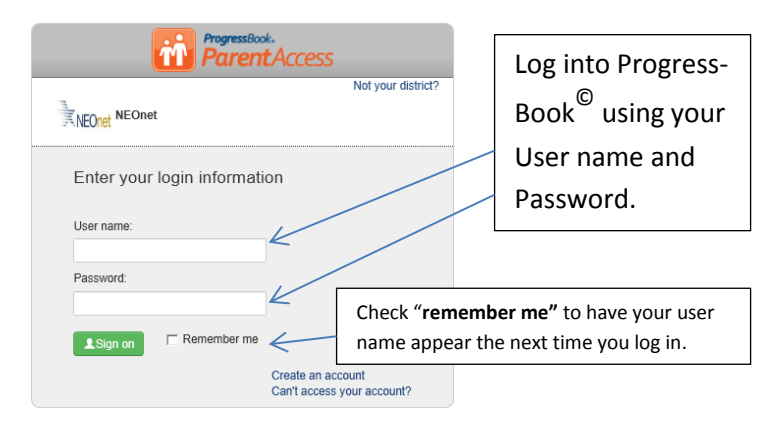

# **Step 6 You are in ProgressBook**

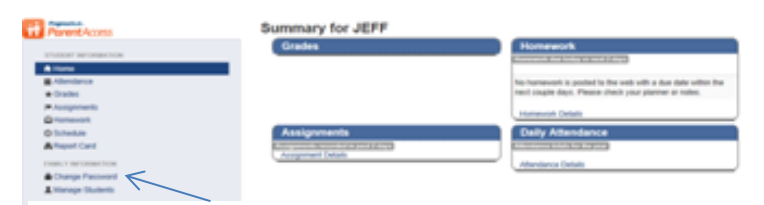

Click here to add alerts, change your password or email, and to add new students to your account. See step 7 to add an account for your student.

The name  $\mathcal{A}_1$  of  $\mathcal{A}_2$  of  $\mathcal{A}_3$  of  $\mathcal{A}_4$  of  $\mathcal{A}_5$  of  $\mathcal{A}_7$ 

# **Step 7**

## **Creating an Account for a Student**

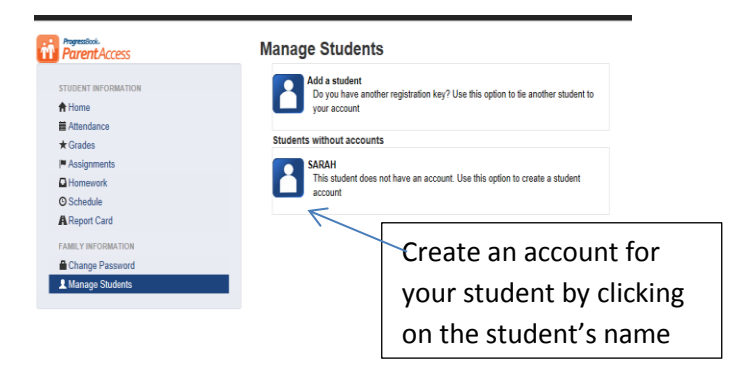

## **Step 8**

#### **Create Student Account**

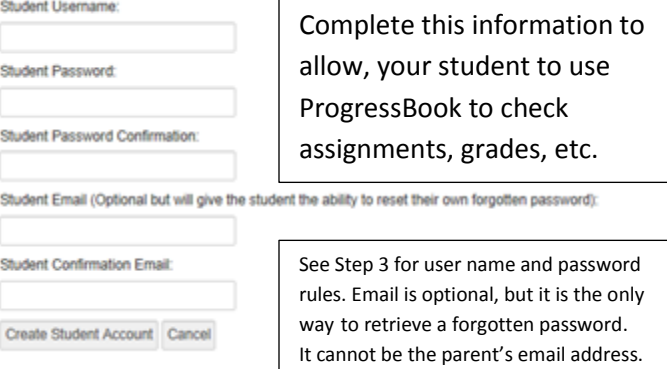

## **Miscellaneous Information**

### **Passwords & User Names**

The parent has to manage and create the account using the "key" provided at the beginning of this sheet. If you can't access your account after you have registered, you must return to the website [http://pabeta.neonet.org/a](http://pabeta.neonet.org/)nd click *Can't access your account (see below).* **The school cannot see your password.**

### **Can't access your account**

If you have trouble with your account, go to the login page and select the "*Can't access your account*" option.

The **"I forgot my password"** will send an email to your account. The email link will be active for 10 minutes.

The **"I forgot my username"** will send the username to your email.

The "**My account has been locked"** option tells you the account is locked. It will unlock after 10 minutes. This is to protect your account.

**Alerts** can be sent to your email address for low assignment marks and missing assignments.